## コンピュータを使う前に

コンピュータリテラシ 2018年4月13日 建部修見

# コンピュータリテラシ

• literacy

– The ability to read and write *Oxford Dictionaries*

- computer-literate
	- *adj*, (of a person) having sufficient knowledge and skill to be able to use computers; familiar with the operation of computers *Oxford Dictionaries*
- computer literacy
	- the ability to use computers and related technology efficiently, with a range of skills covering levels from elementary use to programming and advanced problem solving *Wikipedia*

メディアリテラシ

- (インターネット上の)情報は必ずしも信憑性が 高くない
- 取得した情報を主体的・批判的に分析・評価す る能力(メディアリテラシ)が求められる
	- 複数の情報源で確かめる
	- データの取り方、表現方法、データ提示の真の目的 は何か?
	- 何が語られていて、何が語られていないか
	- <u>どんな立場</u>の人が<u>どんな意図</u>を持って発信した情報 か

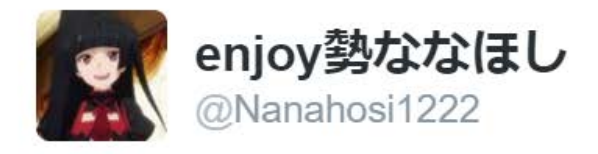

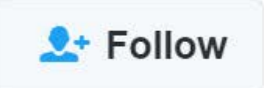

#### おいふざけんな、地震のせいで うちの近くの動物園からライオン放たれたんだ が 熊本

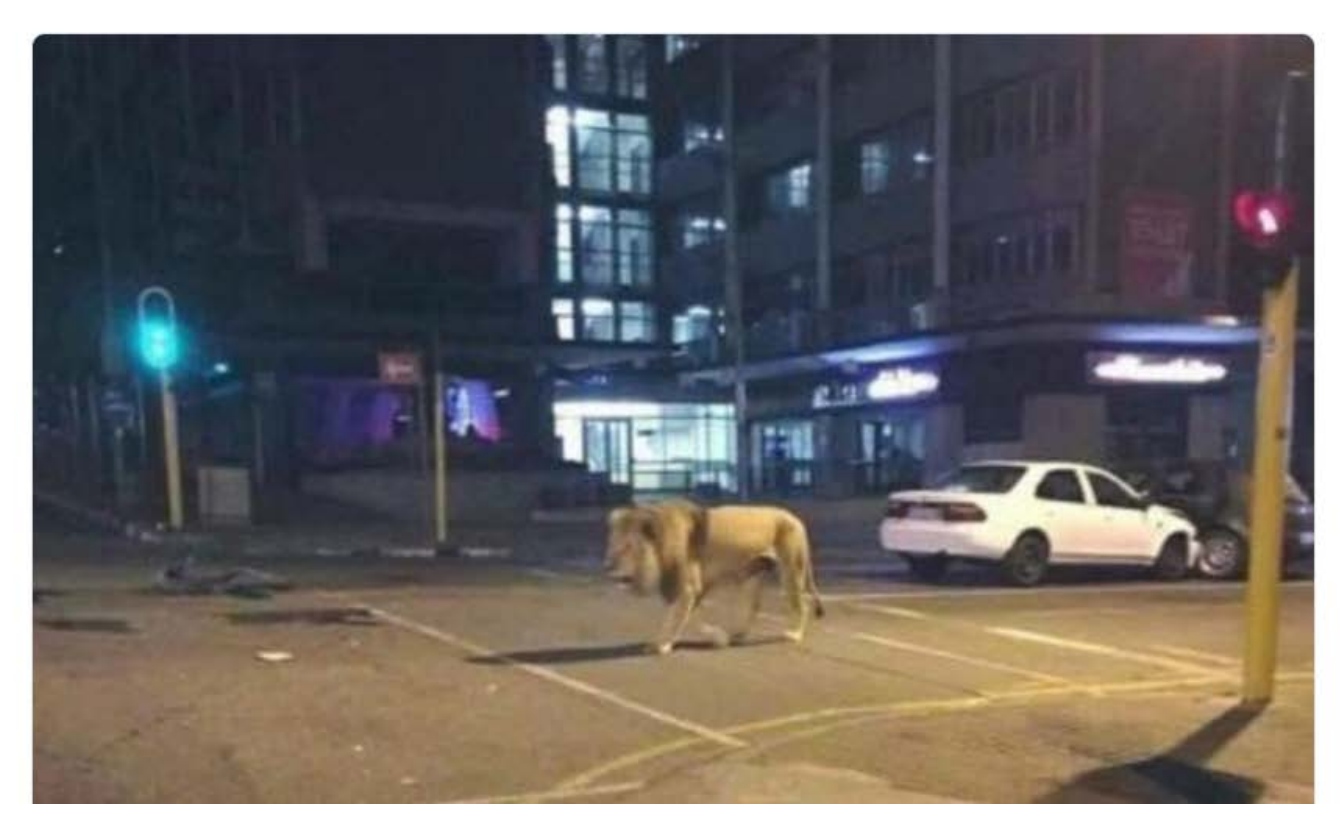

http://archive.is/EVJal

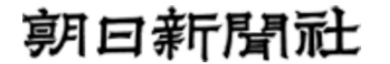

▼ツイート ■ おすすめ **◎ 新聞購読お申し込み ◎** 

 $G+1$ 

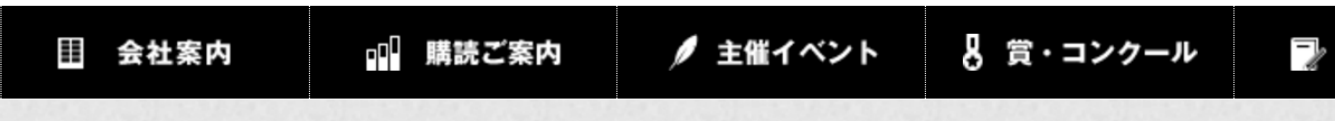

#### 記事を訂正、おわびしご説明します 朝日新聞社 慰安婦報道、第三者委報告書

慰安婦問題を報じた本紙記事について、第三者委員会から不正確で読者の誤解を招くものがあるといった 指摘を受けました。これまでの訂正・記事取り消しなどに加え、独自に検討を進めてきた結果を踏まえて必 要な訂正をします。読者の皆様におわびし、理由を説明いたします。訂正などにあたってのわかりやすい提 示方法について今後も検討し、改善を重ねます。

#### 「軍関与示す資料」の記事について

#### 「従軍慰安婦」用語メモを訂正

「従軍慰安婦―1930年代、中国で日本軍兵士による強姦(ごうかん)事件が多発したため、反日感情 を抑えるのと性病を防ぐために慰安所を設けた。元軍人や軍医などの証言によると、開設当初から約8割が 朝鮮人女性だったといわれる。太平洋戦争に入ると、主として朝鮮人女性を挺身隊(ていしんたい)の名で 強制連行した。その人数は8万とも20万ともいわれる」 (92年1月11日付朝刊1面)

これは、日韓首脳会談のために当時の宮沢喜一首相が訪韓する前、「慰安所 軍関与示す資料」という見 出しの記事と併せて掲載した用語説明メモです。

慰安婦については、今も実態がはっきりしない点が多くあります。現在までの研究成果や知見を踏まえる と、このメモには誤りや不正確な表現があります。90年代から疑問を指摘されていた点もありました。長 期間にわたり読者の<u>誤解を招く表現を放置し、対応を怠ったことをおわびし、訂正します。</u>

誤りは、慰安婦と挺身隊を混同したことです。女子挺身隊とは軍需工場などに動員した「女子勤労挺身 隊」を指し、兵十らの性の相手をさせられた慰安婦とはまったく別のものです。

吉田清治を取り上げ た記事を全て取消

その他、挺身隊と慰 安婦を混同し不明確 な報道

\*挺身隊とは、工場 などで勤労労働に従 事する女性のこと

http://www.asahi.com/shimbun/3rd/2014122337.html

### 情報倫理

- 情報通信社会において必要とされる道徳、モラル 大辞林
- ルール、マナー
	- 誹謗中傷をしない
	- プライバシーの侵害をしない
	- 違法な情報の掲示や違法な品物の取引をしない
	- 無断で他人の知的財産(ソフトウェア、画像、データなど) を使用しない
	- 差別表現、公序良俗に反するような情報を発信しない
	- 他人のふりをしたり、他人のユーザIDでコンピュータにア クセスしない

## 科学類計算機室利用規定(1)

- 趣旨
	- 情報科学に関する知識・スキルの習得
- 施設、設備の利用
	- 飲食、喫煙は厳禁
	- 濡れた傘の持込み、泥靴での入室は禁止
	- 破壊行為の禁止
	- 授業中の履修者以外の利用は担当教員の許可 が必要

### 科学類計算機室利用規定(2)

- アカウント、パスワード、ICカードの管理 – 他人に利用させてはならない
- システムの利用
	- セキュリティ上の問題を発見した場合は直ちに管理 者に連絡
	- クラッキング行為(不正侵入、システム破壊、改竄、 盗用、悪用)の禁止
	- ログアウトを忘れない
		- 一時的に席を離れるときは端末をロックする

## 科学類計算機室利用規定(3)

- 情報発信
	- 情報発信時は、原則氏名を明記し、発信者が責 任を負う
	- 法律や学内規則の遵守
	- 禁止行為
		- 名誉毀損、わいせつなもの、著作権法違反、プライバ シー・肖像権の侵害、営利目的、特定の政党や宗教 団体に係わる活動、公序良俗に反するもの

### 筑波大学の情報システム利用の ガイドライン

• 全学計算機システム(共通教育システム) <http://www.u.tsukuba.ac.jp/>

### – システム利用規程

- 情報システム利用のガイドライン
- [http://www.u.tsukuba.ac.jp/document/ja/UnivGuidelin](http://www.u.tsukuba.ac.jp/document/ja/UnivGuideline.pdf) e.pdf

### • 6. 電子メール利用ガイドライン

- 6.2 不審な電子メールを受信したときの対処
	- 不審なメールは開かない
	- 不審な添付ファイルは開かない
- 6.3 電子メール送信時の注意
	- Toを確認してから送信(Ccも)
- 6.6 迷惑メールへの対処
	- メールアドレスの公開は自動収集されない形で
	- 迷惑メールは無視

### • 6. 電子メール利用ガイドライン

– 6.7 ネチケット

- チェーンメールを送信・転送しない
- スパムメール、ジャンクメールを送信しない
- メールの内容が分かる具体的で簡潔な題目をつける
- 機種依存文字を利用しない(①とか)
- 各行は全角30~35文字程度
- ToとCcの使い分け。返事を求めるときはToを使用

# • 7. ウェブブラウザ利用ガイドライン

– 7.2 ウェブサイト閲覧時の注意事項

- 閲覧先のサーバには本学のドメイン名とIPアドレスが 記録される
- 掲示板などへ不適切な書込を行わない(警察沙汰に なることも)
- 安易にクリックしない(URLを確認) – 不正ソフトウェアのダウンロード – なりすましサイト、ワンクリック詐欺サイト
- 7.3 ウェブサイトへの情報送信
	- SSL/TLSを利用し、証明書の正当性を確認
- 7.4 不正プログラムに感染したときの対処
	- 直ちにLANケーブルを抜くなどネットワークから分離し、 担当者に連絡

# IPA情報セキュリティ

- <http://www.ipa.go.jp/security/>
- 脆弱性対策情報
- 届出・相談・情報提供
- 特集コンテンツ
- 情報セキュリティ啓発
- 情報セキュリティ対策
- 暗号技術

などなど

### JPCERT/CC

- Japan Computer Emergency Response Team Coordination Center
- [http://www.jpcert.or.jp](http://www.jpcert.or.jp/)
- セキュリティインシデントについての情報提供

### 計算機室

- 計算機室はオートロック
- 学生証(ICカード)が鍵
- 3C113 (Apple iMac 100台)
	- Mac OS X / Windows 8 / Linux (CentOS 6)
	- $-$  abelia01 $\sim$ 50, borage01 $\sim$ 50
	- abelia01.coins.tsukuba.ac.jp
- 3C205 (Apple iMac 40台)
	- $-$  crocus01 $\sim$ 40
- 3C206 (Dell 30台)
	- Windows 8 / Linux (CentOS 6)
	- $-$  dahlia01 $\sim$ 30

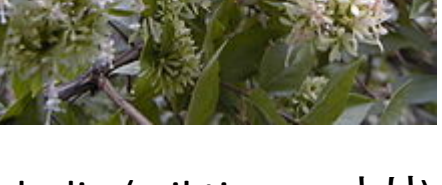

abelia (wiktionaryより)

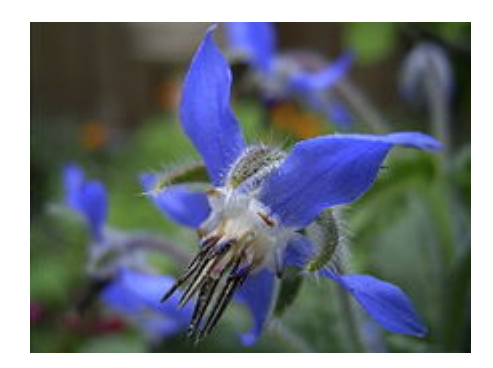

borage (wiktionaryより)

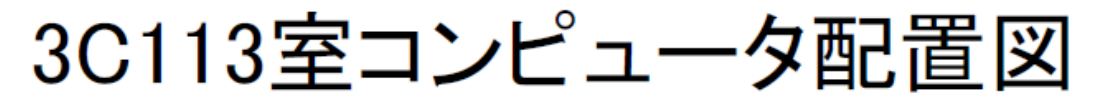

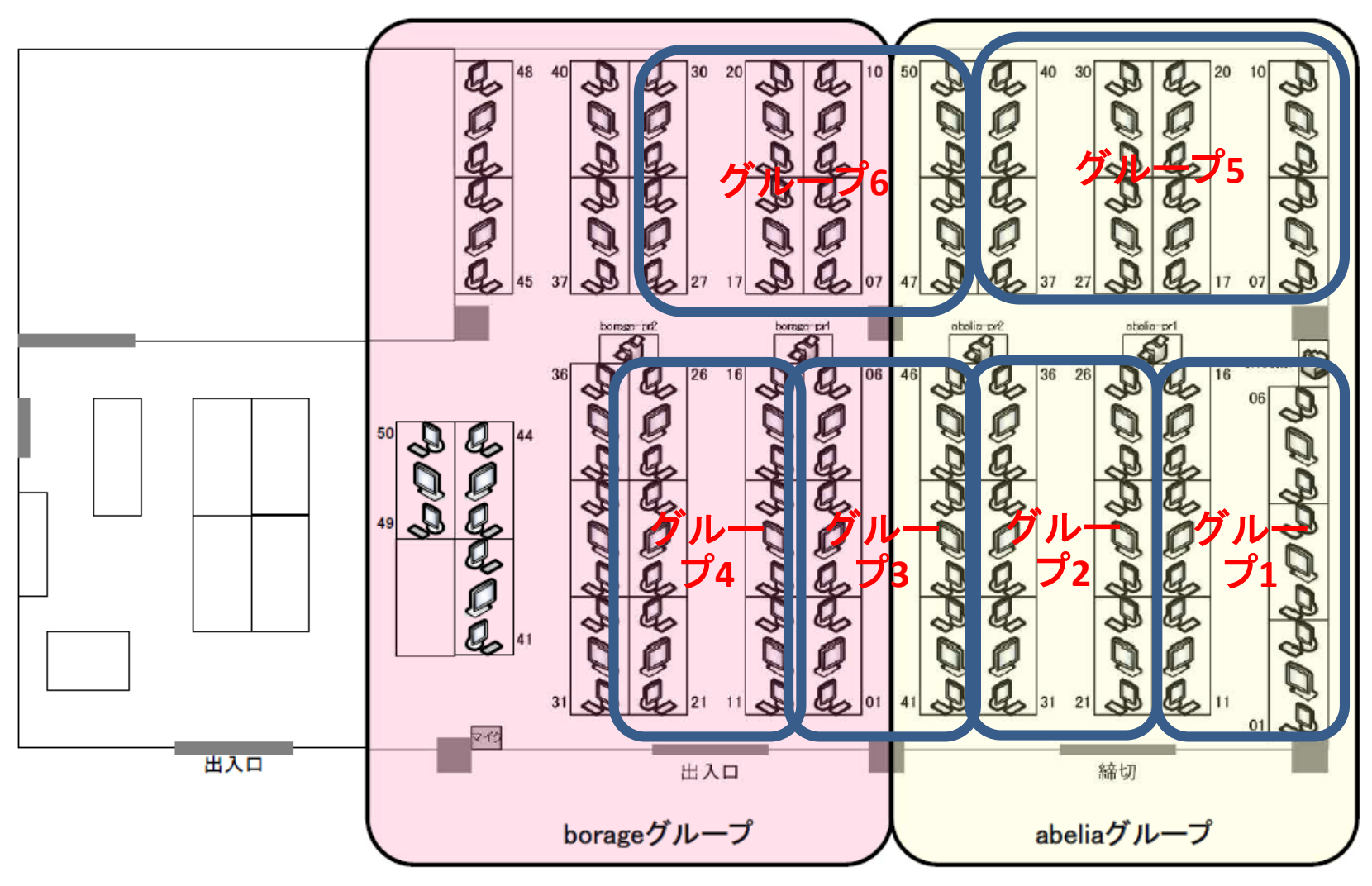

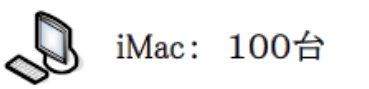

液晶モニタ: 50台

√ モノクロプリンタ:4台

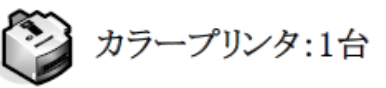

# ログイン、ログアウト

- 計算機を利用する為にログインが必要
	- ユーザ名とパスワード
	- ユーザ名はs+学籍番号下7桁
		- 201812345の場合はs1812345
	- 初期パスワードはTWINSと同じ
- 利用後はログアウト
	- 左上のアップルメニューをクリックして、ログアウト を選ぶ
- 一時退席はスクリーンロック

# 手引き

- ログインすると画面下にDock(ランチャー)が現 れる
- 手引きのアイコン 副調達 上をクリックすると手引 きが表示される
	- ページ移動、画面の大きさ調整、文字の大きさ変更
	- アプリケーションの終了は、画面上のメニューバーの プレビューをクリックし、プレビューを終了を選ぶ
		- ウィンドウ左上の赤いボタンを押すとウィンドウは消えるが アプリケーションは終了しない

# Webブラウザ

- 手引き4.1節を参考にFirefoxを起動する ー Dockの きょく をクリック
- Manabaの出席カードにアクセスし、出席の登 録を行う
	- http://atmnb.tsukuba.ac.jp
	- 受付番号を入力して送信ボタンを押す
	- (実際はhttps://atmnb.tsukuba.ac.jpであるが、リ ダイレクトされる)

講義スケジュール

- 講義スケジュールのページにアクセス
	- 情報科学類のページにアクセスし、在学生の方 への授業科目・時間割をクリック
	- http://www.coins.tsukuba.ac.jp (https://www.coins.tsukuba.ac.jpにリダイレクトさ れる)
	- ページ下の関連リンクにコンピュータリテラシ (2018年Aクラス)がある
	- 連絡はこのページとmanabaで行う

学類コンピューティング環境

- 情報科学類のページにアクセスし、受験生の 皆様→コンピューティング環境
- お知らせ、注意事項、計算機環境、利用スケ ジュール
- 利用規程、手引き

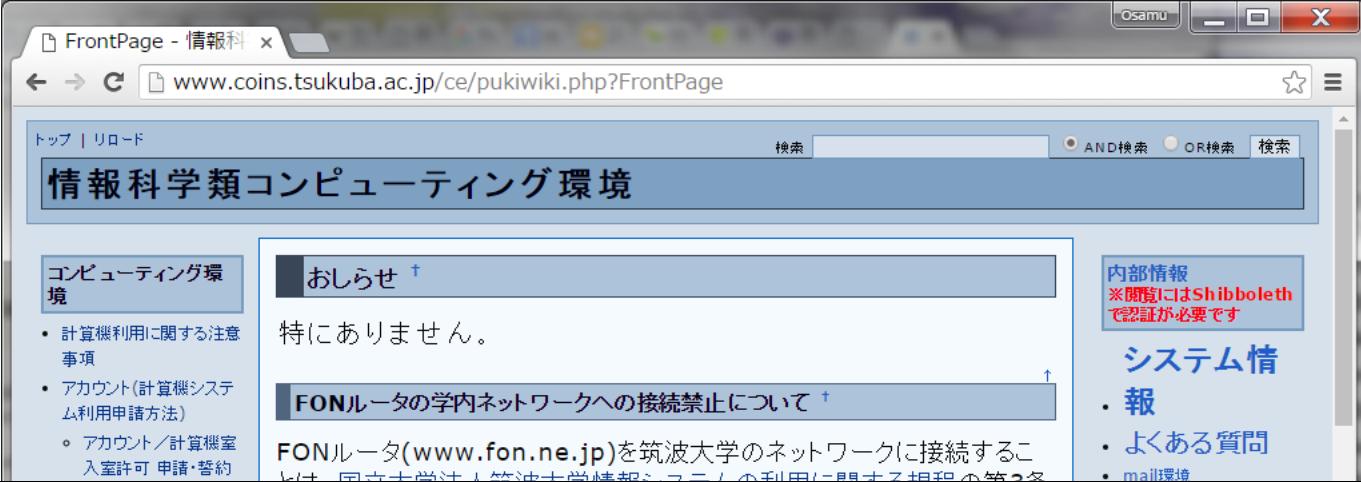

演習

- 1. Manabaの出席カードで出席の登録を行う
- 2. 講義スケジュールのページをアクセスし、講義資料 を表示する
- 3. 手引きを表示し目次を確認する
- 4. 1.1節、1.2節、1.4節、1.6節を読む
- 5. 共通科目「情報(実習)」の手引きを表示する
- 6. 講義資料、両手引きを表示している状態で、 command + shift + 3 でスクリーンショットをとる
- 7. スクリーンショット画像(png)ファイルをmanabaで提出
- 締切:4月17日(火) 15:15まで